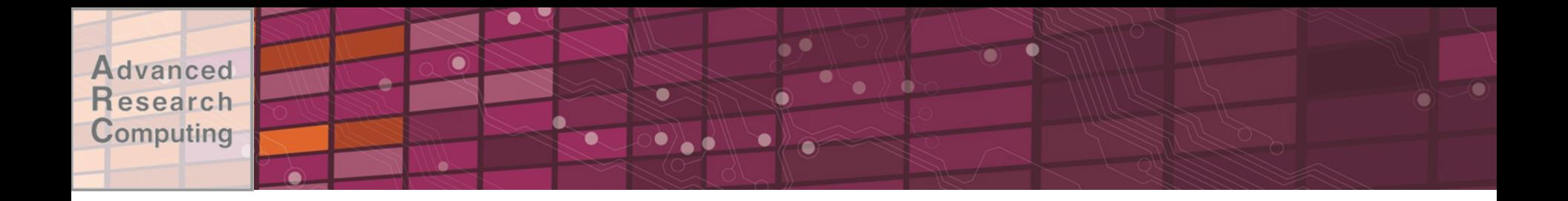

### Introduction to ARC Systems

### Advanced Research Computing *Sep 8, 2016*

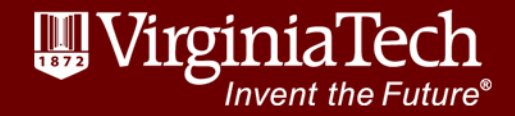

### Before We Start

- Sign in
- 
- Windows Users:
	- Download PuTTY
		- Google PuTTY
		- First result

#### **Binaries**

• Request account if neces: *The latest release version (beta 0.62)*. This will generally be a version It for  $\mathsf{R}$  **Requested ACCOUNT** if  $\mathsf{R}$  **COUS**: *(below)* to see if I've already fixed the bug, before reporti

#### For Windows on Intel x86

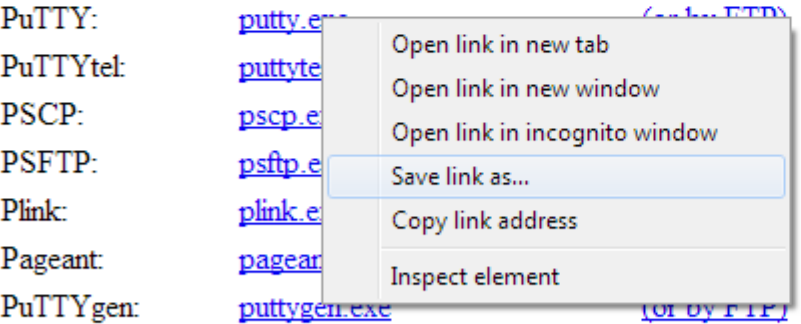

A ZIP file containing all the binaries (excent PuTTVtel) and also th

- Save putty.exe to Desktop
- ALTERNATIVE:
	- ETX newriver.arc.vt.edu

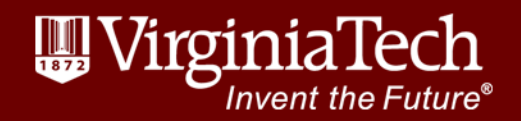

#### Advanced Today's goals esearch Computing

- •Introduce ARC
- •Give overview of HPC today
- •Give overview of VT-HPC resources
- •Familiarize audience with interacting with VT-ARC systems

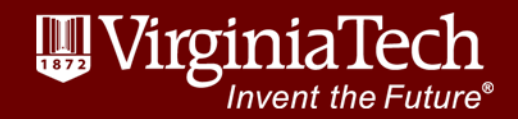

#### dvanced Should I Pursue HPC? esearch Computing

- •Necessity: Are local resources insufficient to meet your needs?
	- –Very large jobs
	- –Very many jobs
	- –Large data
- •Convenience: Do you have collaborators?
	- –Share projects between different entities

nvent the Future

–Convenient mechanisms for data www.archt.edu

#### dvanced Research in HPC is Broad esearch Computing

- Earthquake Science and Civil Engineering
- Molecular Dynamics
- Nanotechnology
- Plant Science
- Storm modeling
- Epidemiology
- Particle Physics
- Economic analysis of phone network patterns
- Brain science
- Analysis of large cosmological simulations
- DNA sequencing
- Computational Molecular Sciences
- Neutron Science
- 5 **International** Collaboration in Cosmology and Plasma Physics

5

nvent the Fl

## Who Uses HPC?

Physics (91); 19.11% Molecular Biosciences (271); 16.96% Astronomical Sciences (115); Atmospheric Sciences (72); Astrono 11.41% Materials Research (131); 8.54% Chemical, Thermal Sys (89); 7.57% Chemistry (161); 7.13% Scientific Computing (60); 2.46% Earth Sci  $(29)$ ;  $1.91\%$ Training (51); 1.72% Ocean Sciences (17); 28776428; 1.49% Biological and Critical Systems (11); 27998571; 1.45% Mathematical Sciences (35); Electrical and Communication Environmental Biology (29); Center Systems Staff (43); 2460268267; 1.28667  $Sy$   $288288761; 27882299; 1.190$ **2101030231031413362** 102864964446 Computer and Computation Research (54); 16644666; 0.86% Captista Cross-Disciplinary Activities (18); 8126813; 8126814282 Integrative Biology and Neutems (25); 7373287348774 0.38% 0.06% Information, Robotics, and In-<br>Behavioral Systematics, and In-

**Bucated (5); 1890 (1890)** allocated •>2 billion core-hours •1400 allocations •350 institutions •32 research domains

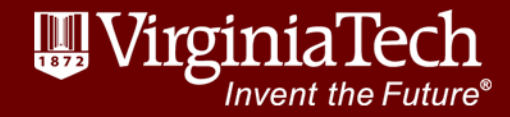

#### Popular Software Advanced esearch **Packages** Computing

- •Molecular Dynamics: Gromacs, LAMMPS, NAMD, Amber
- •CFD: OpenFOAM, Ansys, Star-CCM+
- •Finite Elements: Deal II, Abaqus
- •Chemistry: VASP, Gaussian, PSI4, QCHEM
- •Climate: CESM
- •Bioinformatics: Mothur, QIIME, MPIBLAST
- •Numerical Computing/Statistics: R, Matlab, Julia
- •Visualization: ParaView, VisIt, Ensight

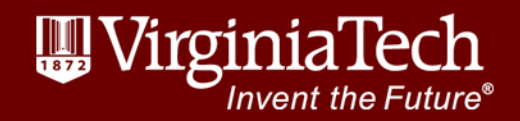

### Learning Curve

- •Linux: Command-line interface
- •Scheduler: Shares resources among multiple users
- •Parallel Computing:
	- –Need to parallelize code to take advantage of supercomputer's resources –Third party programs or libraries make this easier

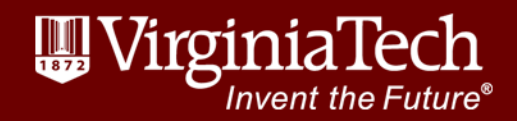

### Advanced Research **Computing**

- •Unit within the Office of the Vice President of Information Technology
- •Provide centralized resources for: –Research computing
	- –Visualization
- •Staff to assist users
- •Website: [http://www.arc.vt.edu](http://www.arc.vt.edu/)

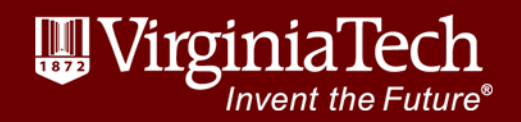

#### vanced RC Goals search Computing

- •Advance the use of computing and visualization in VT research
- •Centralize resource acquisition, maintenance, and support for research community
- •Provide support to facilitate usage of resources and minimize barriers to entry
- •Enable and participate in research collaborations between depa<br>ww.arc.vt.edu

#### Advanced Personnel esearch Computing

- •Associate VP for Research Computing: Terry Herdman
- •Director, HPC: Terry Herdman
- •Director, Visualization: Nicholas Polys
- •Computational Scientists
	- –Justin Krometis
	- –James McClure
	- –Brian Marshall
	- –Srijith Rajamohan
	- –Bob Settlage

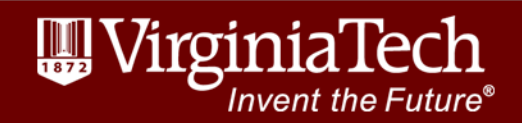

# Personnel (Continued)

- •System Administrators (UAS)
	- –Tim Rhodes
	- –Chris Snapp
	- –Brandon Sawyers
	- –Josh Akers
- •Business Manager: Alana Romanella
- •User Support GRAs: Umar Kalim, Sangeetha Srinivasa

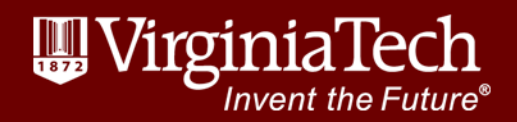

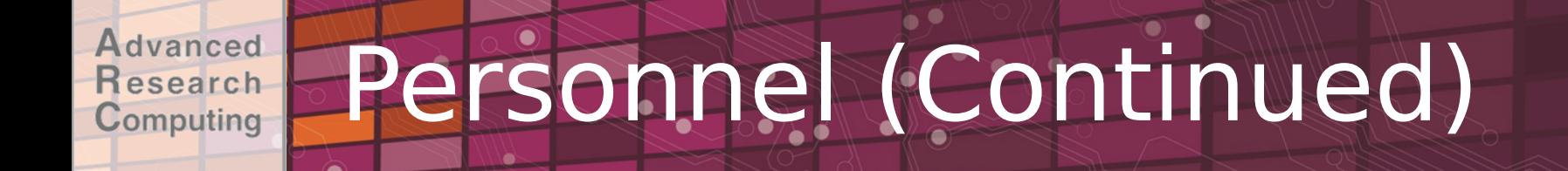

### •System & Software Engineers –Nathan Liles

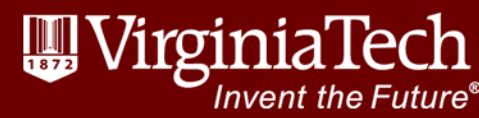

### **Computational Resources**

- •NewRiver
	- –Cluster targeting data-Intensive problems
- •DragonsTooth

–jobs that don't require low latency interconnect i.e. pleasingly parallel

–long running, e.g. 30 day wall time

•Blue Ridge

–Large scale cluster equipped with Intel Xeon Phi Co-Processors

- •Cascades large general compute with GPU nodes
- •Machine Learning cluster coming soon (Tinker??)

www.arcivi.edused access coming soon

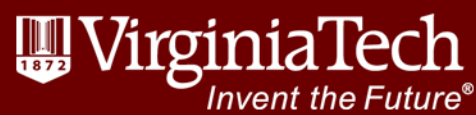

# Compute Resources

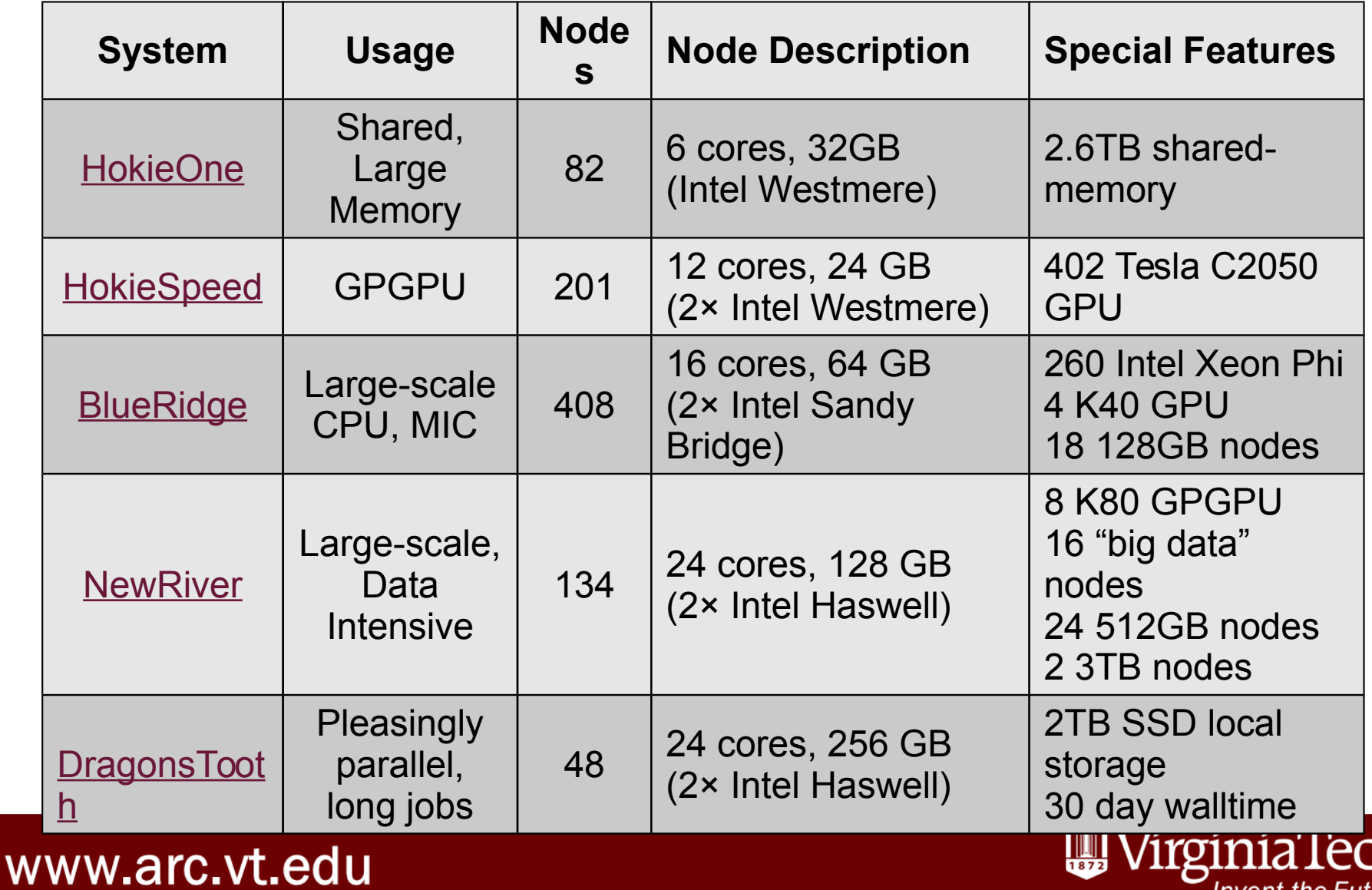

46

Invent the Future®

### Computational **Resources**

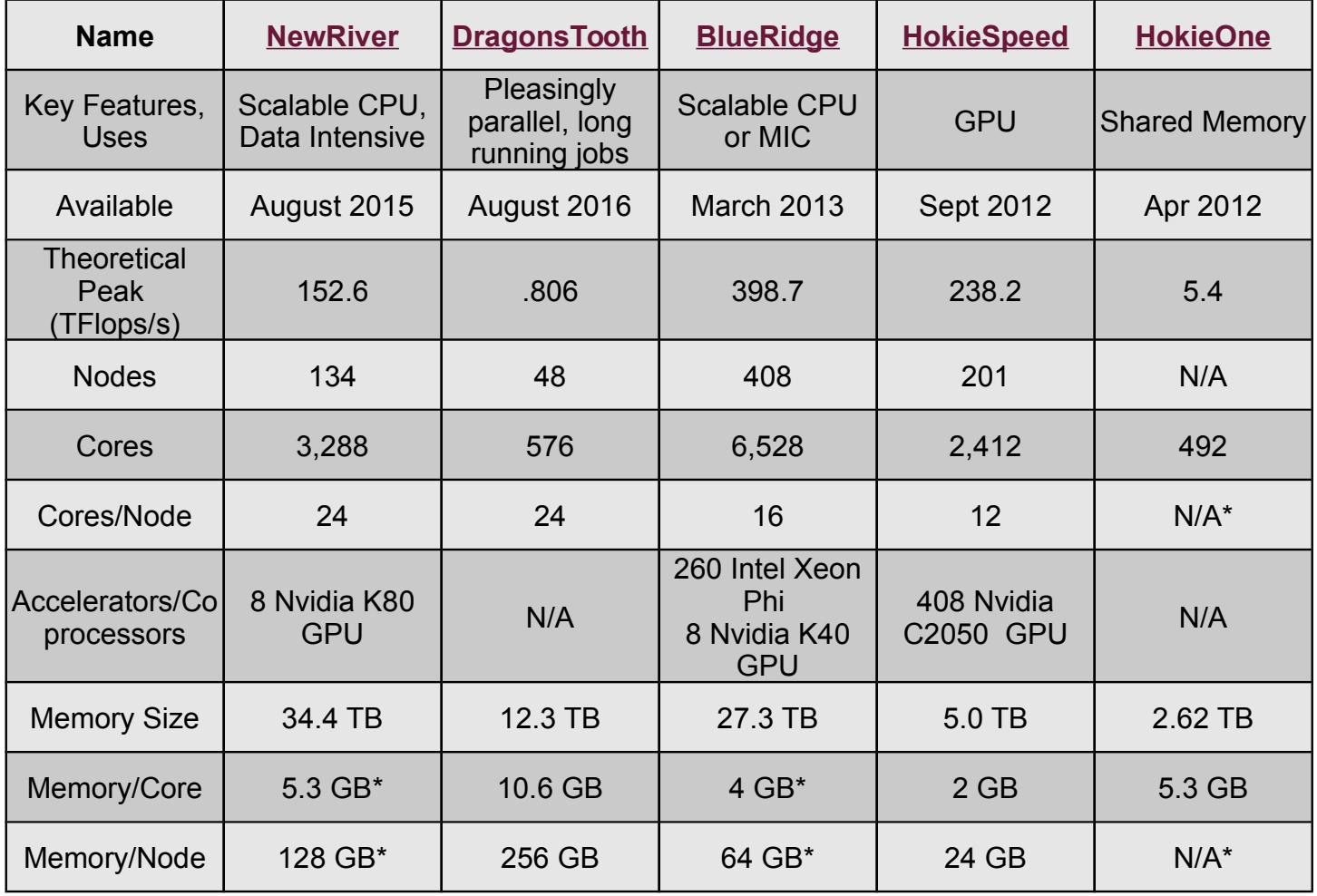

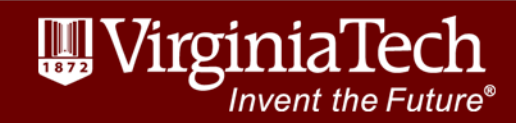

### NewRiver

- •134 Nodes
- •3,288 Cores
- •34.4 TB Memory
- •EDR InfiniBand (IB) Interconnect
- •Data-intensive, large-memory, visualization, and GPGPU specialpurpose hardware
	- –8 K80 GPGPU
	- –16 "big data" nodes
	- –24 512GB nodes
	- –2 3TB nodes

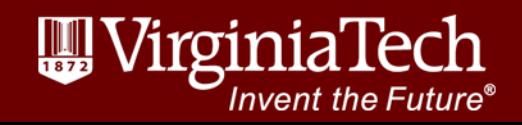

## NewRiver Nodes

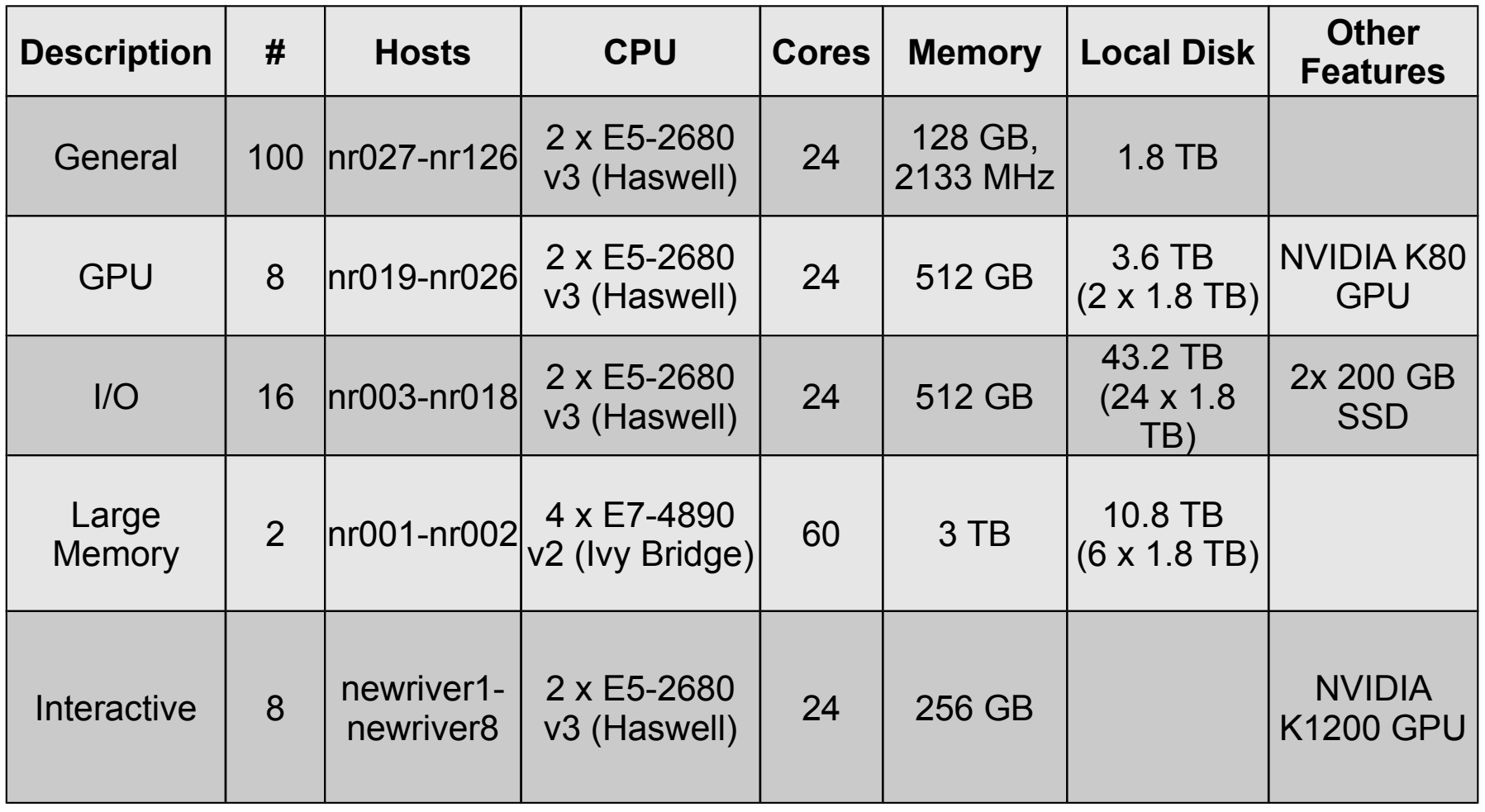

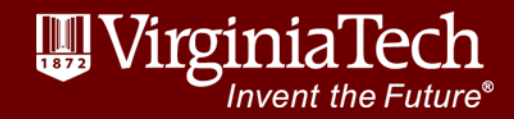

# Storage Resources

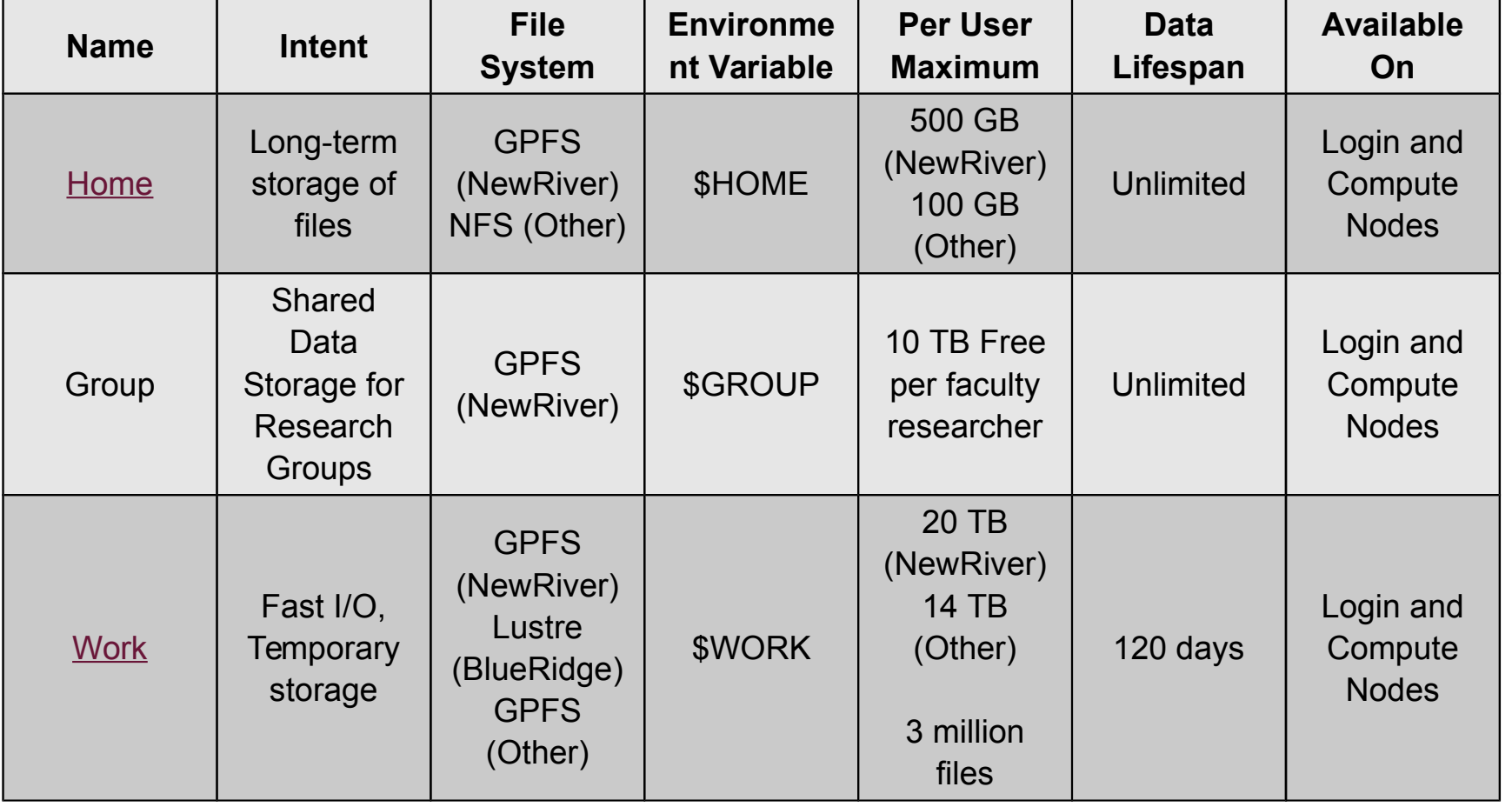

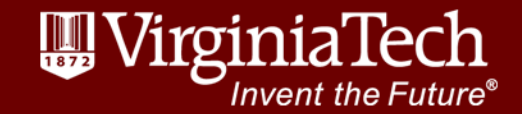

### Storage Resources (continued)

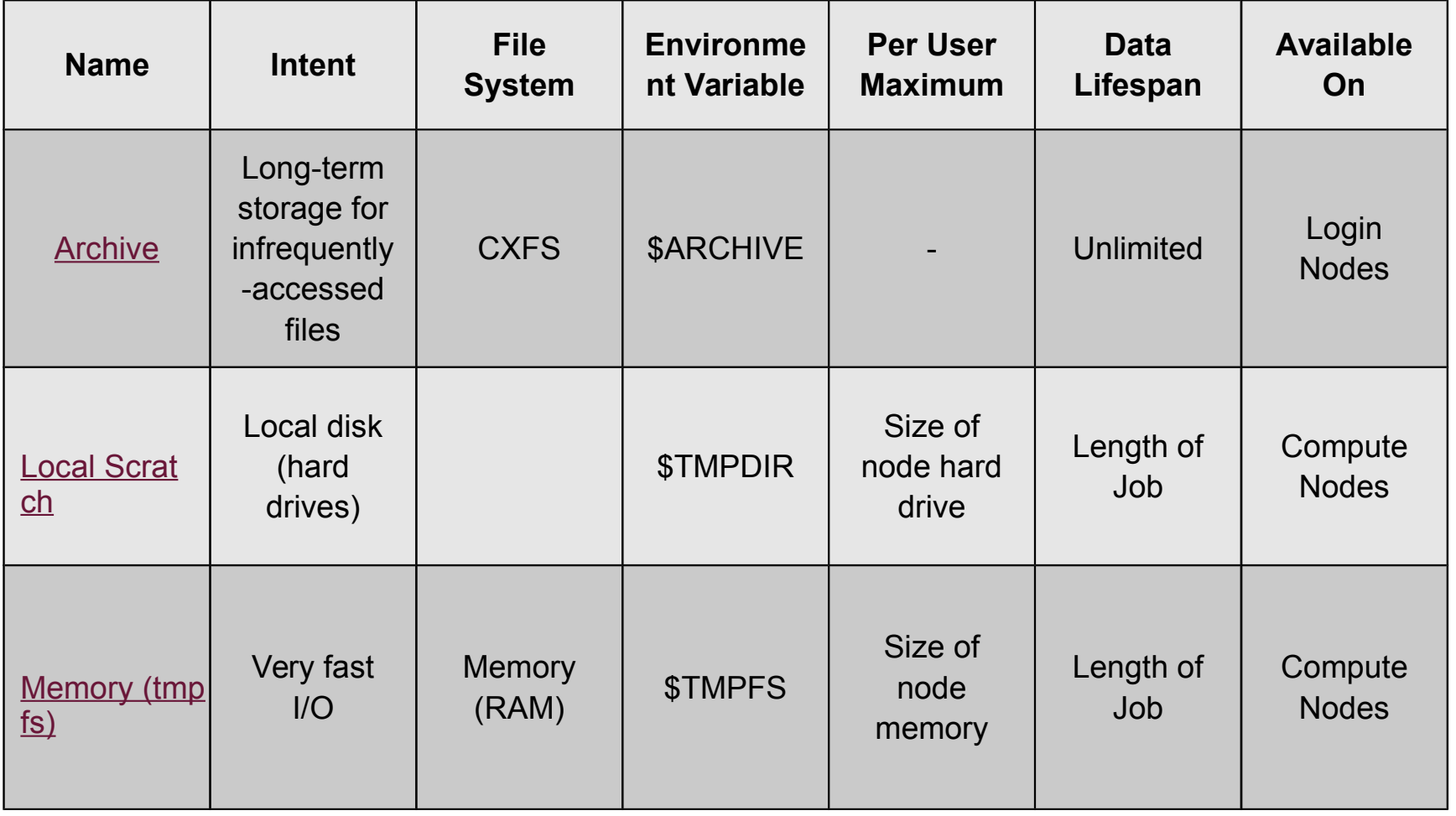

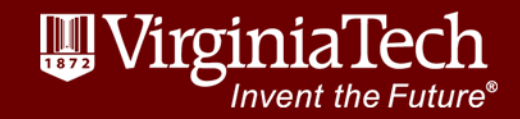

### Visualization Resources

- •VisCube: 3D immersion environment with three 10' by 10' walls and a floor of 1920×1920 stereo projection screens
- •DeepSix: Six tiled monitors with combined resolution of 7680×3200
- •ROVR Stereo Wall
- •AISB Stereo Wall

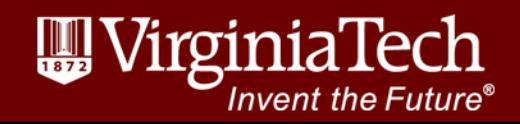

# Getting Started with ARC

- •Review ARC's system specifications and choose the right system(s) for you
	- –Specialty software
- •Apply for an account online the Advanced Research Computing website
- •When your account is ready, you will receive confirmation from ARC's

system administrators<br>www.arc.vt.edu

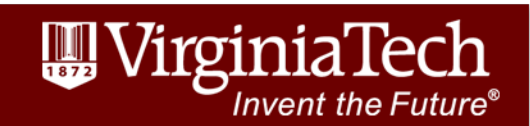

### Resources

- •ARC Website: [http://www.arc.vt.edu](http://www.arc.vt.edu/)
- •ARC Compute Resources & Documentation: <http://www.arc.vt.edu/hpc>
- •New Users Guide: <http://www.arc.vt.edu/newusers>
- •Frequently Asked Questions: <http://www.arc.vt.edu/faq>
- •Linux Introduction: <http://www.arc.vt.edu/unix>

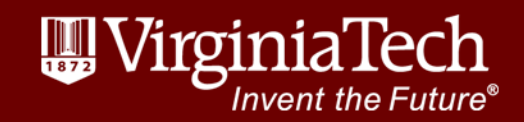

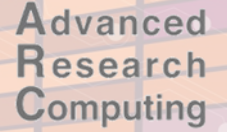

## Thank you

### Questions?

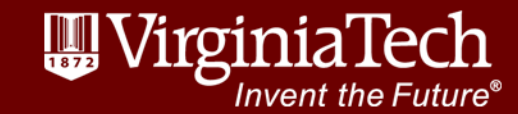

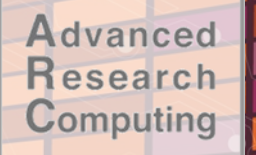

### •Log in via SSH

Log In

- –Mac/Linux have built-in client
- –Windows need to download client (e.g.

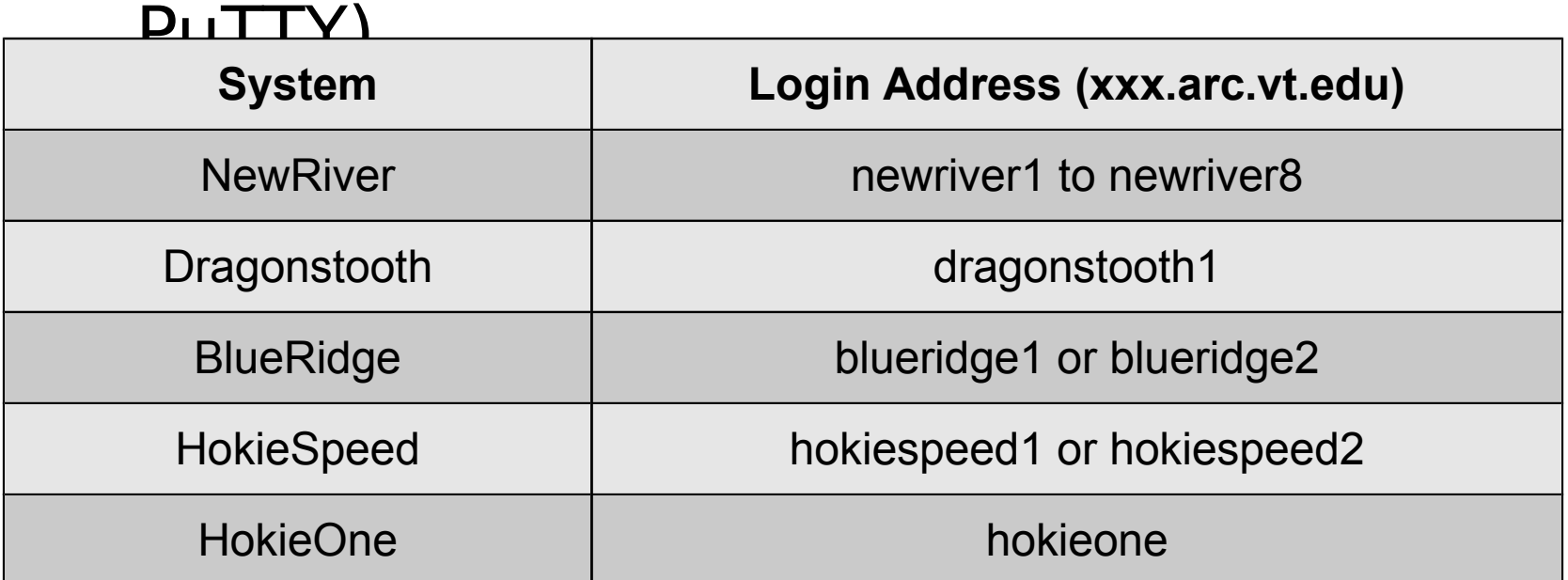

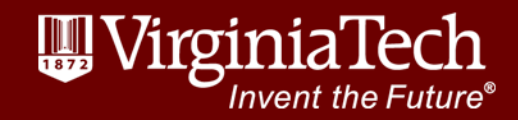

#### Advanced Browser-based Access esearch Computing

- Browse to [http://newriver.arc.vt.edu](http://newriver.arc.vt.edu/)
- •Xterm: Opens an SSH session with X11 forwarding (but faster)
- •Other profiles: VisIt, ParaView, Matlab, Allinea
- •Create your own!

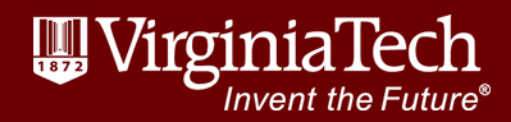

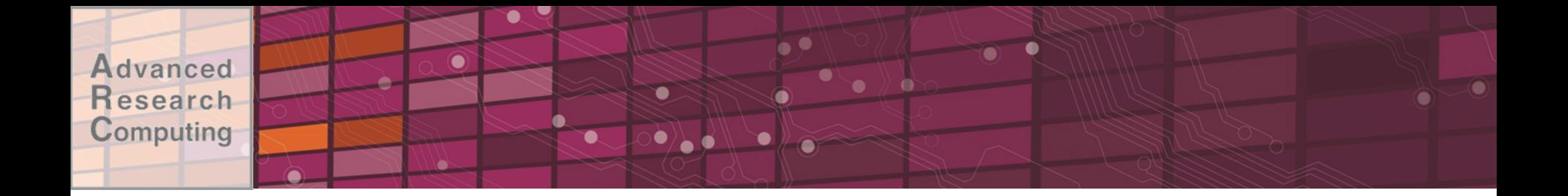

## ALLOCATION SYSTEM

www.arc.vt.edu

27

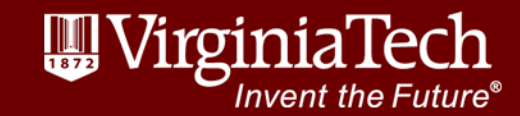

### Allocations

- •"System unit" (roughly, core-hour) account that tracks system usage
- •Applies only to NewRiver and BlueRidge

<http://www.arc.vt.edu/allocations>

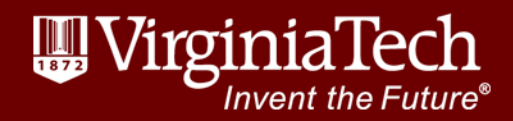

www.arc.vt.edu

Advanced esearch Computing

## Allocation System: Goals

- •Track projects that use ARC systems and document how resources are being used
- •Ensure that computational resources are allocated appropriately based on needs
	- –Research: Provide computational resources for your research lab

–Instructional: System access for courses or other training events

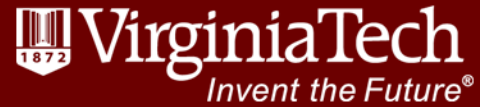

# Allocation Eligibility

To qualify for an allocation, you must meet at least one of the following:

- •Be a Ph.D. level researcher (postdocs qualify)
- •Be an employee of Virginia Tech and the PI for research computing
- •Be an employee of Virginia Tech and the co-PI for a research project led by non-VT PI

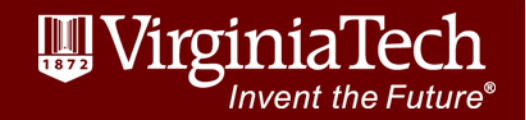

Allocation Application **Process** 

- •Create a research project in ARC database
- •Add grants and publications associated with project
- •Create an allocation request using the web-based interface
- •Allocation review may take several days
- •Users may be added to run jobs

www.alc.vi.eduyour allocation once whas 'nvent the been approved and a set of the set of the set of the set of the set of the set of the set of the set of the set

### Allocation Tiers

- •Research allocations fall into three tiers:
- •Less than 200,000 system units (SUs)
	- –200 word abstract
- •200,000 to 1 million SUs
	- –1-2 page justification
- •More than 1 million SUs
	- –3-5 page justification

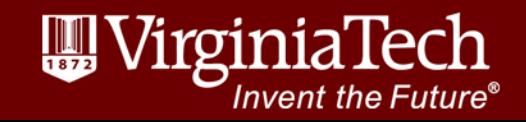

### Allocation Management

- •Web-based:
	- –User Dashboard -> Projects -> Allocations
	- –Systems units allocated/remaining
	- –Add/remove users
- •Command line:
	- –Allocation name and membership: glsaccount
	- –Allocation size and amount remaining:
	- gbalance -h -a <name>
	- -Usage (by  $job$ ): gstatement  $-h$  -a  $\langle$ name>

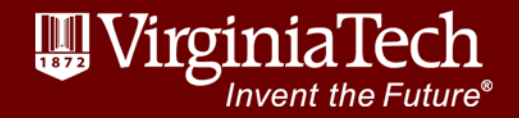

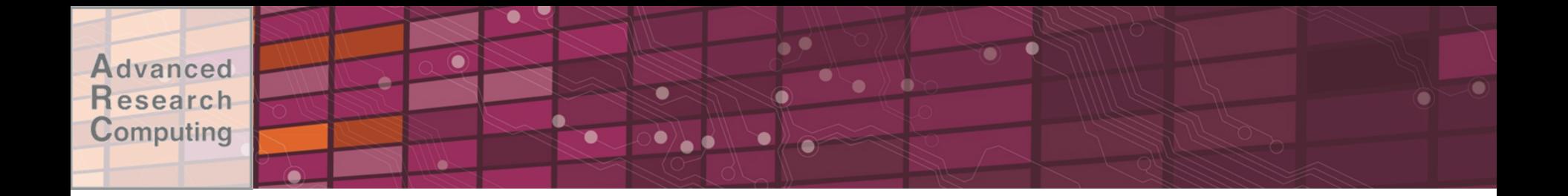

## USER ENVIRONMENT

www.arc.vt.edu

34

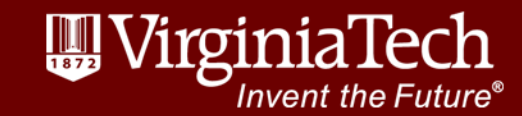

# Consistent Environment

- •Operating system (CentOS)
- •Storage locations
- •Scheduler
- •Hierarchical module tree for system tools and applications

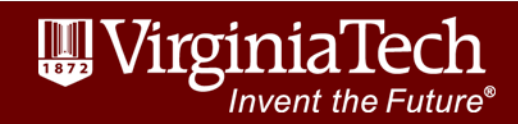

#### **vanced** Modules esearch Computing

- •Modules are used to set the PATH and other environment variables
- •Modules provide the environment for building and running applications
	- –Multiple compiler vendors (Intel vs GCC) and versions
	- –Multiple software stacks: MPI implementations and versions
	- –Multiple applications and their versions
- •An application is built with a certain compiler and a certain software stack (MPI, CUDA)
	- –Modules for software stack, compiler, applications
- •User loads the modules associated with an application, compiler, or software stack –modules can be loaded in job scripts

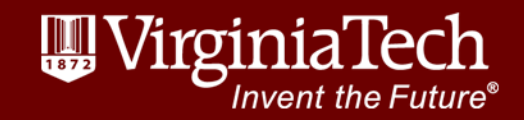

# Module commands

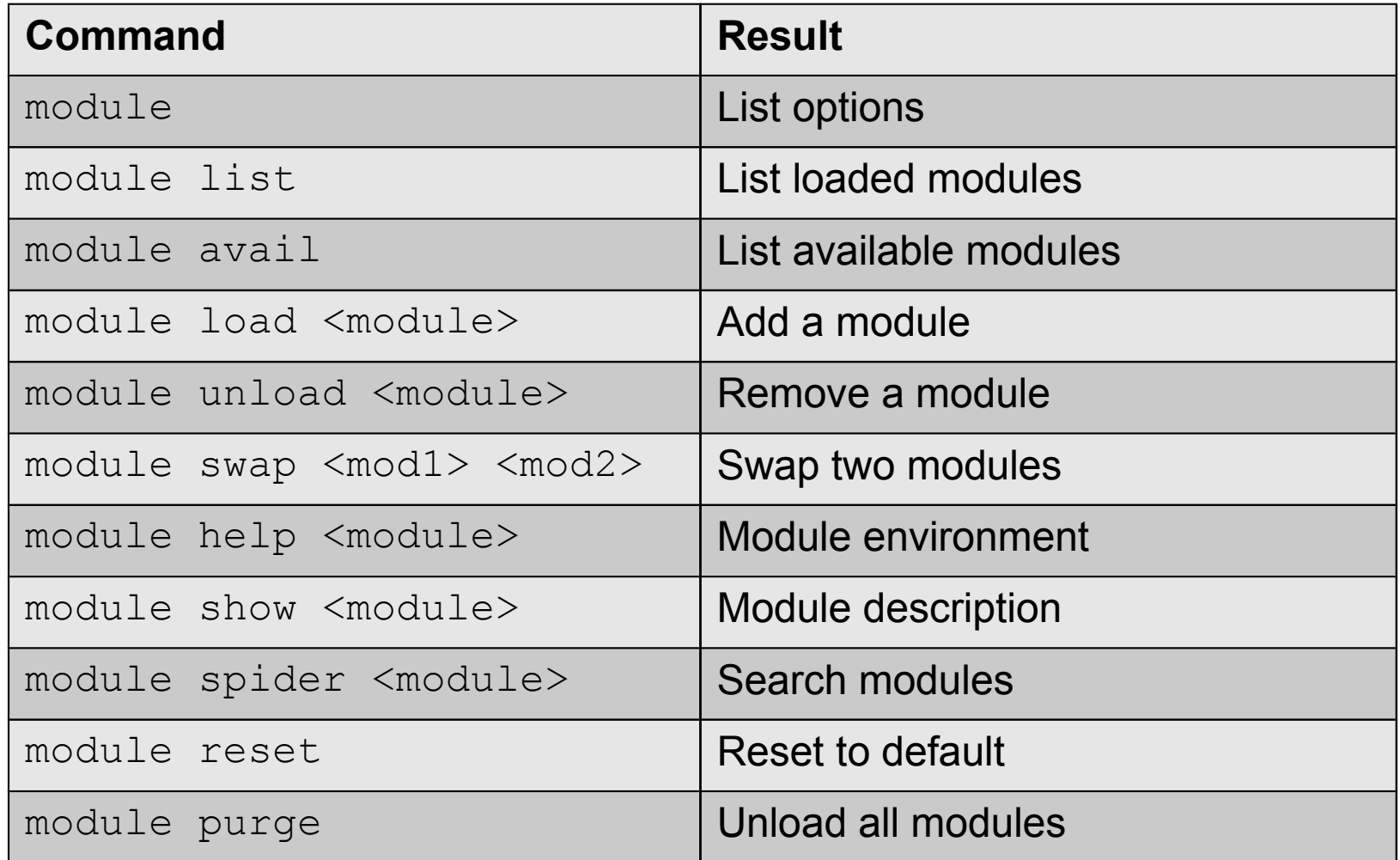

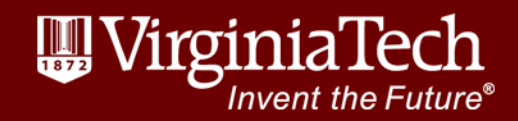

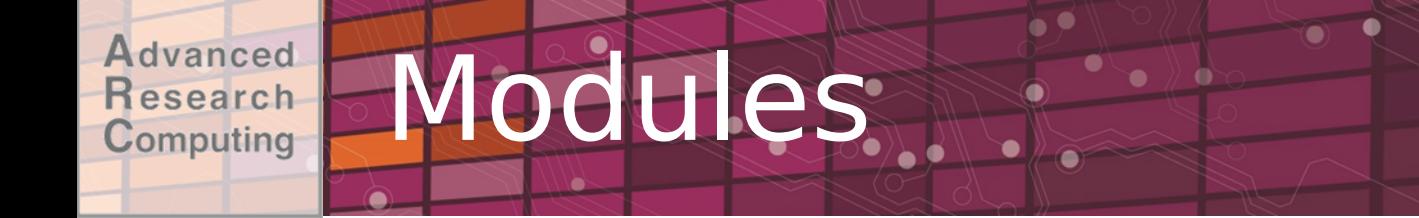

- •Available modules depend on: –The compiler (eg. Intel, gcc) and –The MPI stack selected
- •Defaults:
	- –BlueRidge: Intel + mvapich2
	- –HokieOne: Intel + MPT
	- –HokieSpeed: Intel + OpenMPI
	- –NewRiver, DragonsTooth: none

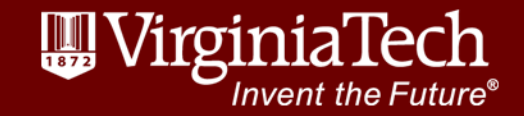

#### Hierarchical Module **Advanced Research Structure** Computing

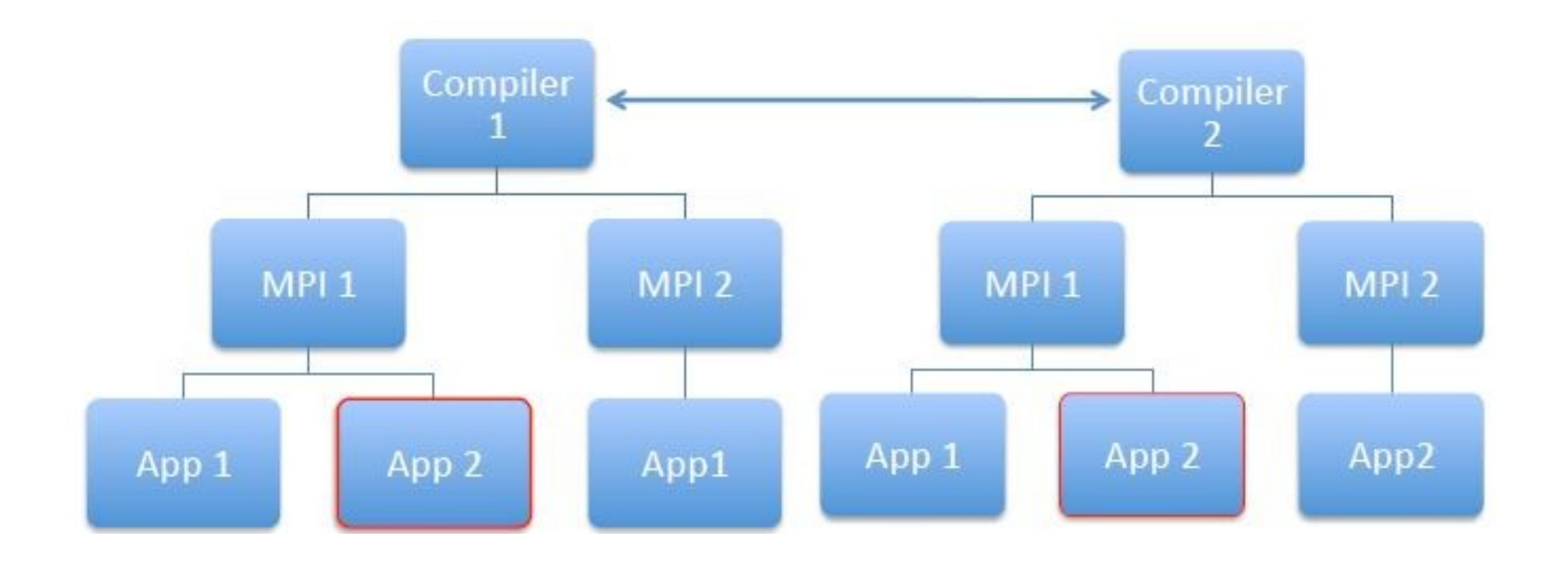

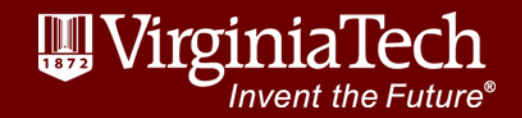

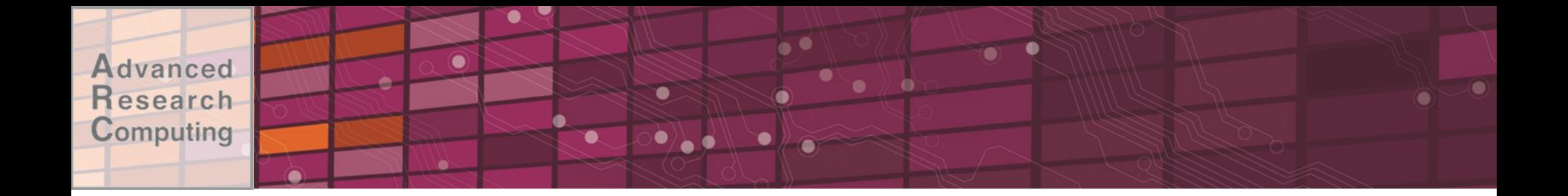

## JOB SUBMISSION & MONITORING

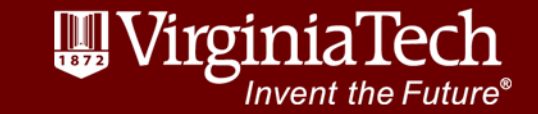

www.arc.vt.edu

40

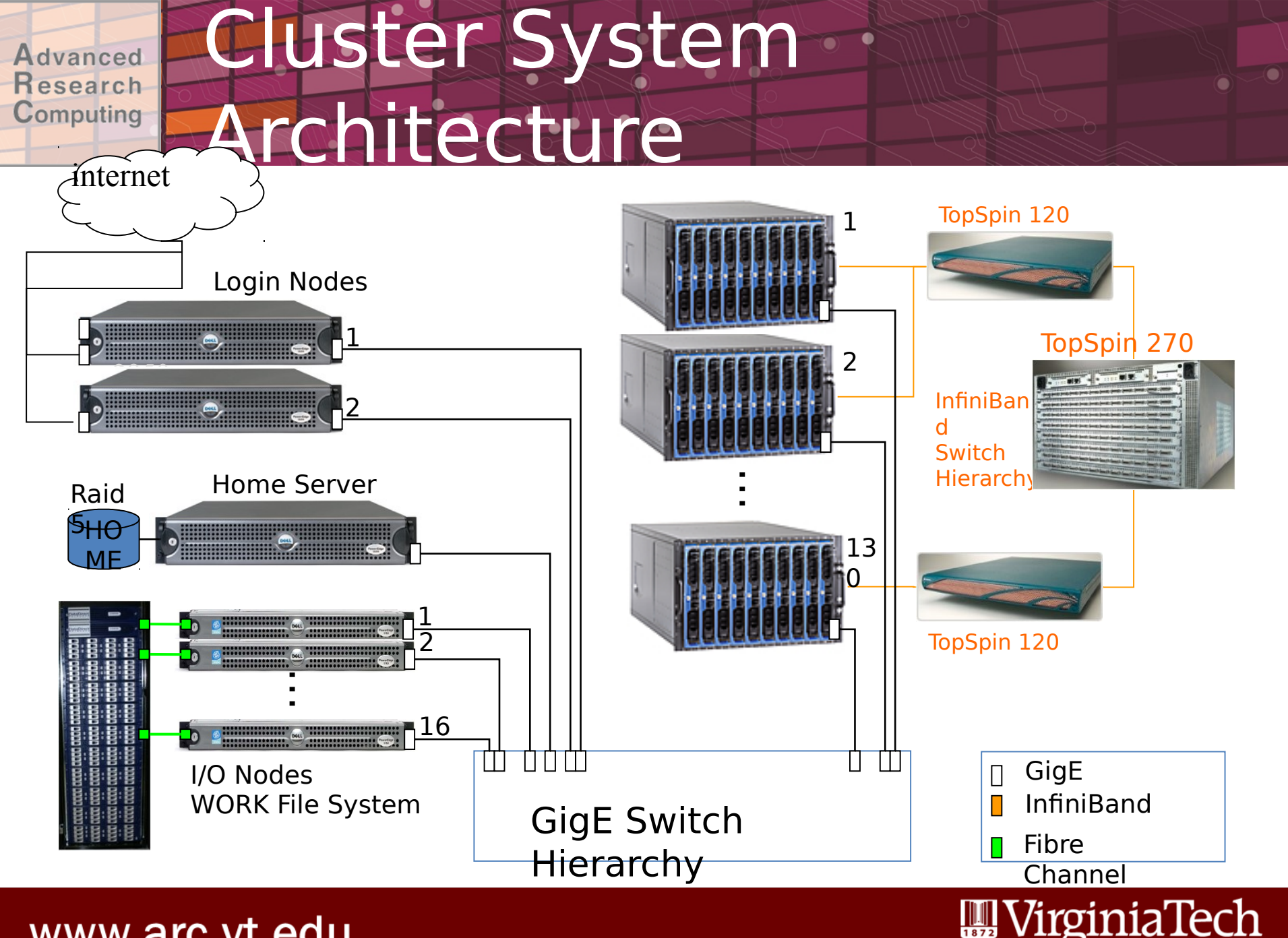

www.arc.vt.edu

**Invent the Future®** 

#### Parallelism is the New Moore's **Advanced** Research Law Computing

- •Power and energy efficiency impose a key constraint on design of microarchitectures
- •Clock speeds have plateaued
- •Hardware parallelism is increasing rapidly

to make up the

difference

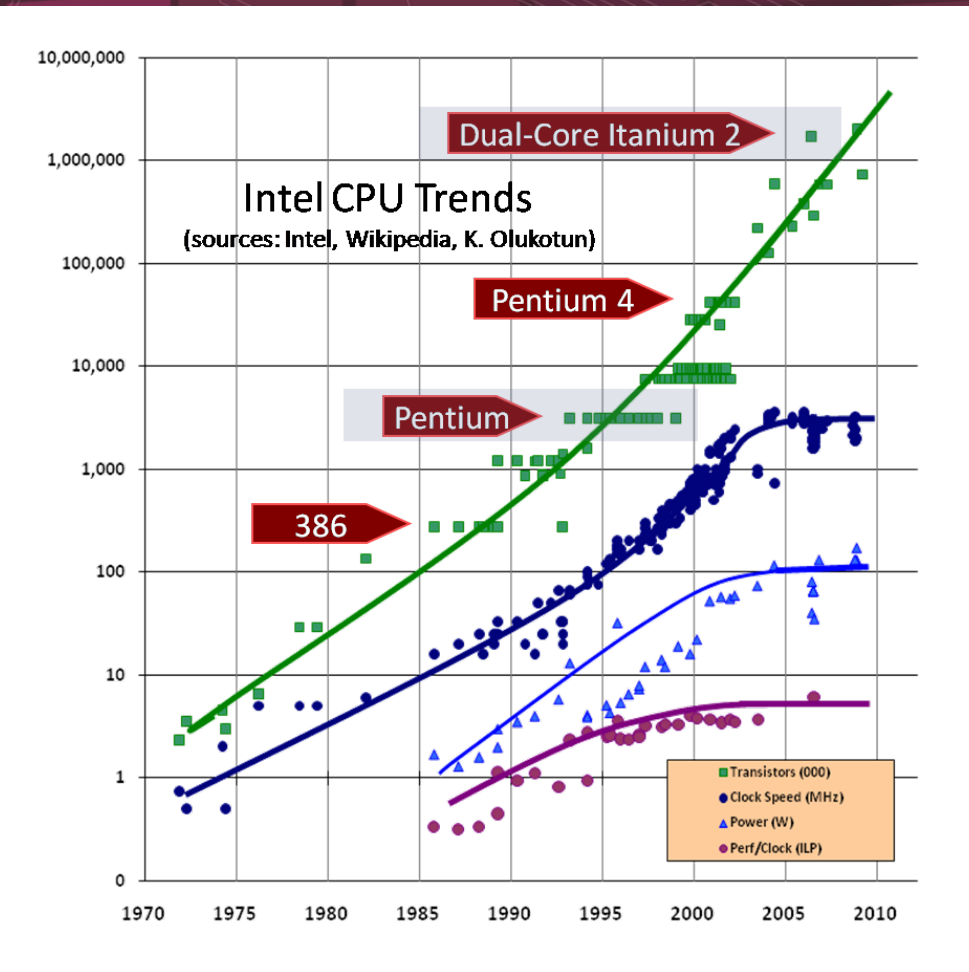

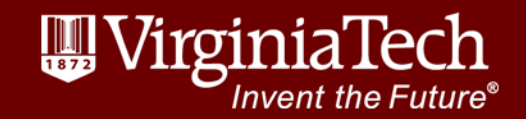

#### Essential Components of Advanced esearch **HPC** Computing

- •Supercomputing resources
- •Storage
- •Visualization
- •Data management
- •Network infrastructure
- •Support

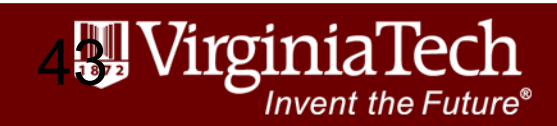

### Terminology

- •Core: A computational "unit"
- •Socket: A single CPU ("processor"). Includes roughly 4-15 cores.
- •Node: A single "computer". Includes roughly 2-8 sockets.
- •Cluster: A single "supercomputer" consisting of many nodes.
- •GPU: Graphics processing unit. Attached to some nodes. General purpose GPUs (GPGPUs) can be used to speed up certain kinds of codes.
- •Xeon Phi: Intel's product name for its GPU competitor. Also called "MIC".

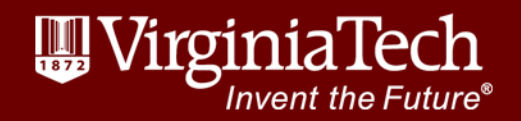

#### **Advanced** Blade : Rack : System **Research** Computing

- •1 node : 2 x 8 cores = 16 cores
- $\cdot$ 1 chassis : 10 nodes = 160 cores
- $\cdot$ 1 rack (frame) : 4 chassis = 640 cores
- $•$ system  $\therefore$  10 racks  $-$  6,400 cores

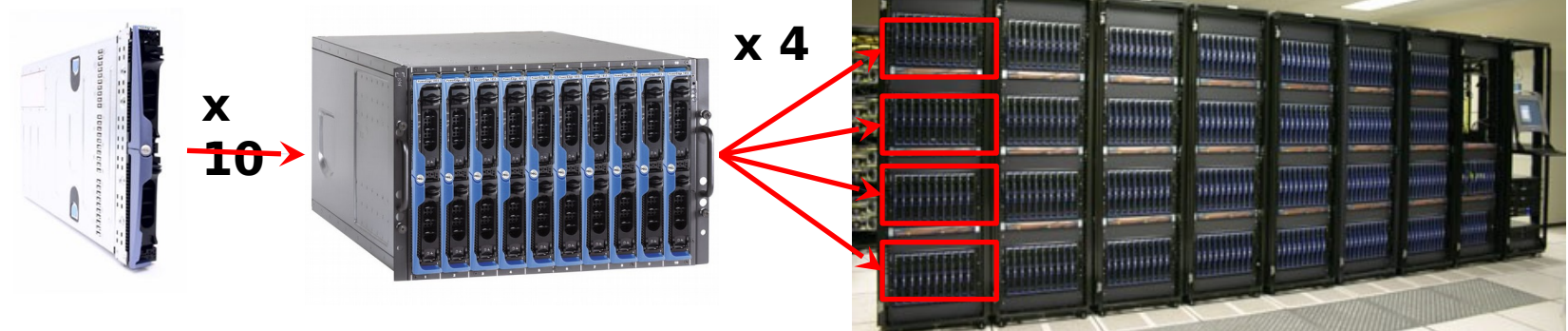

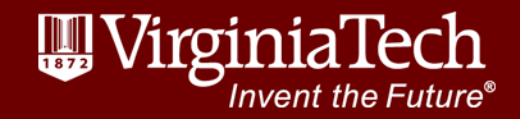

#### **Advanced** HPC Storage Research Computing

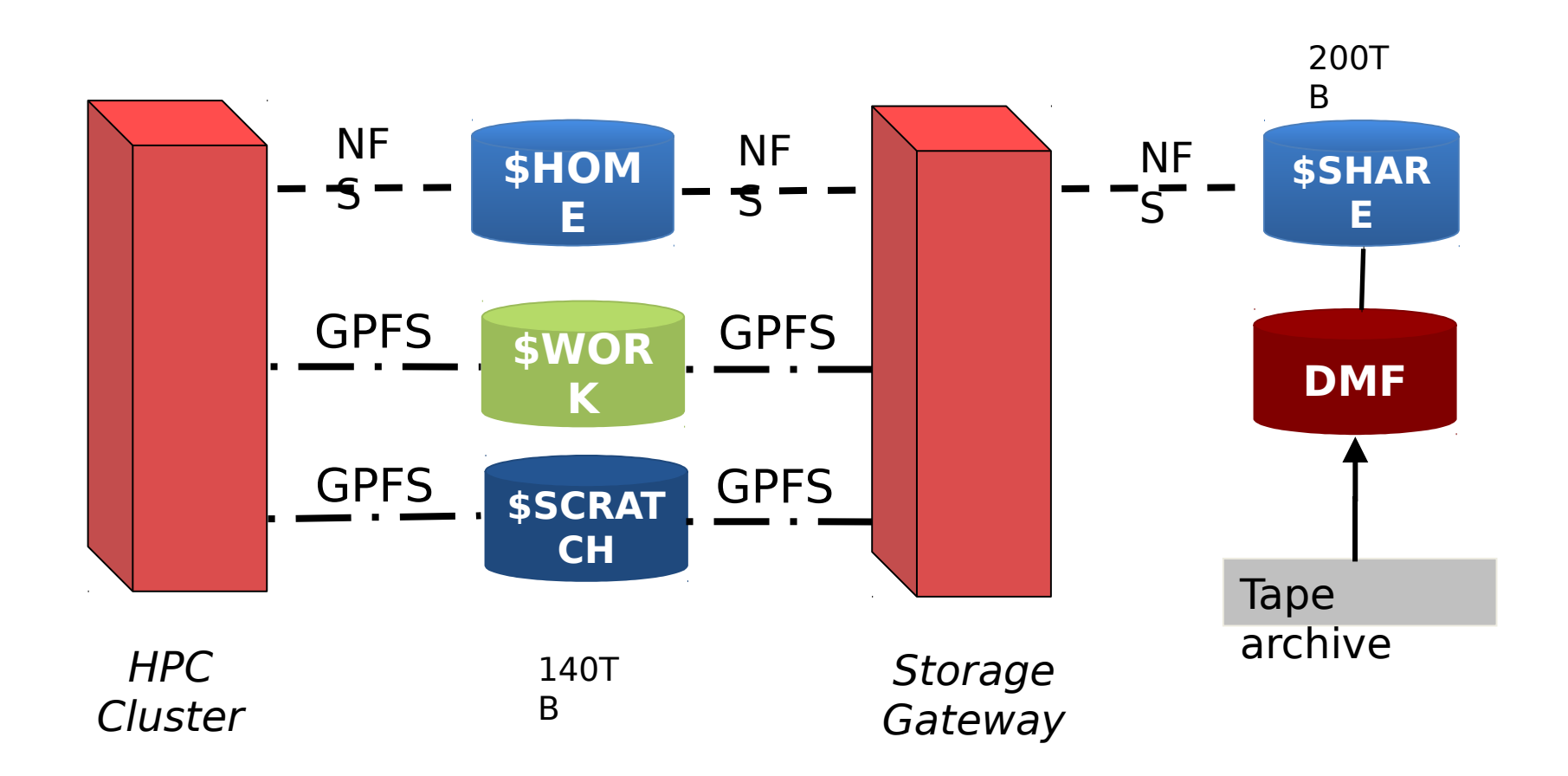

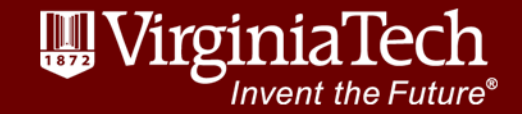

### Shared vs. Distributed memo

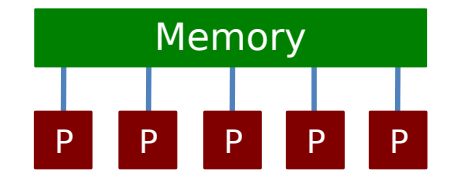

- •All processors have access to a pool of shared memory
- •Access times vary from CPU to CPU in NUMA systems
- •Example: SGI UV, CPUs on same node

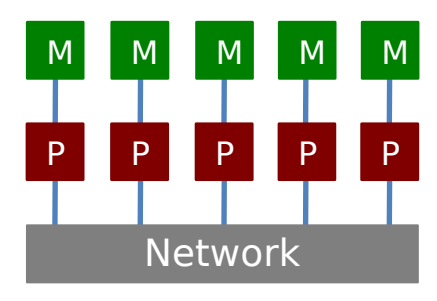

- Memory is local to each processor
- Data exchange by message passing over a network
- Example: Clusters with single-socket blades

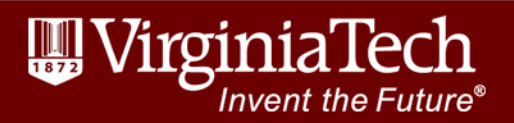

### Advanced Multi-core systems esearch Computing

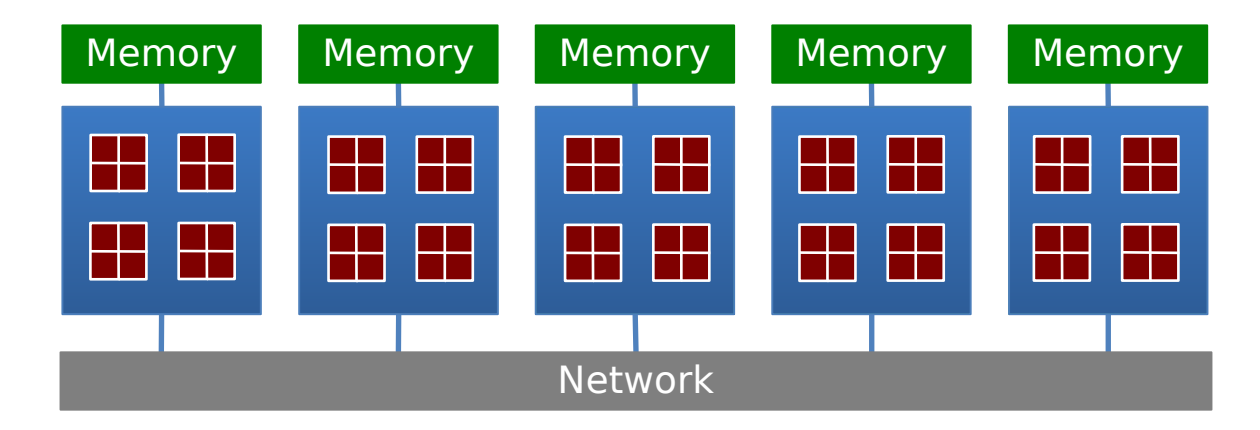

- •Current processors place multiple processor cores on a die
- •Communication details are increasingly complex
	- –Cache access

www.arc.vt.edu

- –Main memory access
- –Quick Path / Hyper Transport socket connections
- –Node to node connection via network

Invent the Future°

### Accelerator-based Systems

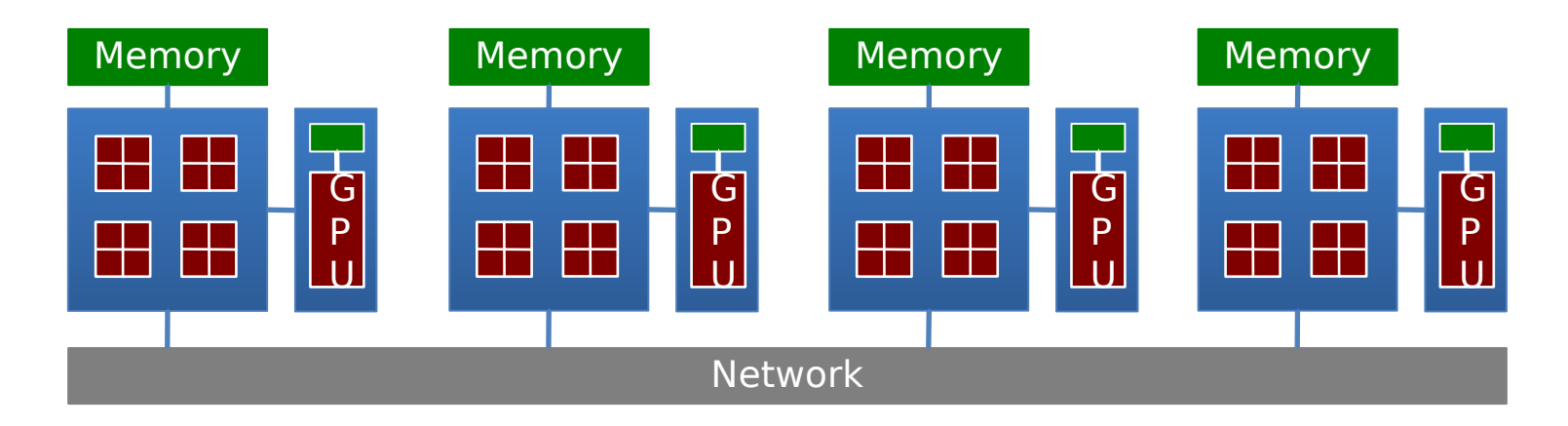

- •Calculations made in both CPUs and GPUs
- •No longer limited to single precision calculations
- •Load balancing critical for performance
- •Requires specific libraries and compilers (CUDA, OpenCL)
- •Co-processor from Intel: MIC (Many Integrated Core)

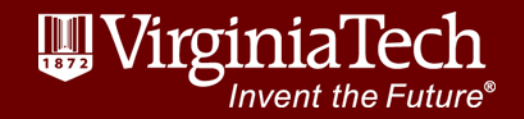

# Submitting a Job

- •Submission via a shell script
	- –Job description: Resources required, run time, allocation
	- –Modules & dependencies
	- –Execution statements
- •Submit job script: qsub <job script>
- •Interactive options:
	- -[Interactive job:](http://www.arc.vt.edu/faq#interactive) qsub -I ...
	- -Interactive job with  $X11$  forwarding:  $qsub$

 $-I$  –X …

www.arc.vt.edu

'nvent the Futu

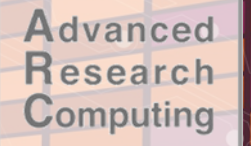

## Job Monitoring

### •Determine job status, and if pending when it will run

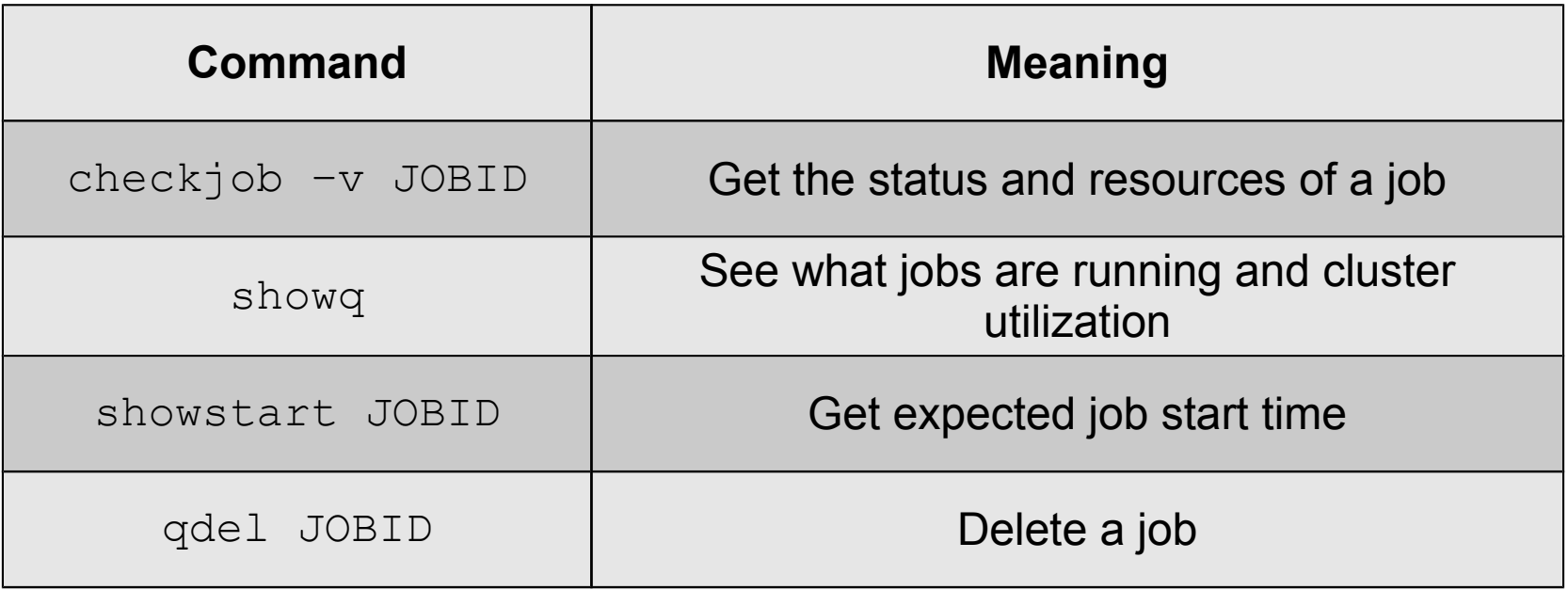

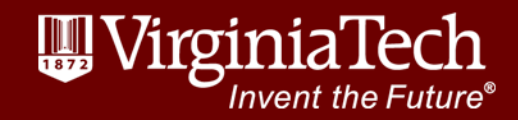

## ob Execution

- •Order of job execution depends on a variety of parameters:
	- –Submission Time
	- –Queue Priority
	- –Backfill Opportunities
	- –Fairshare Priority
	- –Advanced Reservations
	- –Number of Actively Scheduled Jobs per User

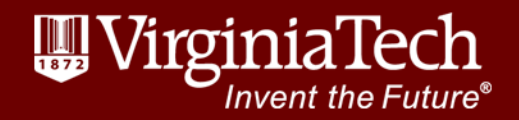

### Examples: ARC Website

- •See the Examples section of each system page for sample submission scripts and step-by-step examples:
	- [–http://www.arc.vt.edu/newriver](http://www.arc.vt.edu/newriver)
	- [–http://www.arc.vt.edu/dragonstooth](http://www.arc.vt.edu/dragonstooth)
	- [–http://www.arc.vt.edu/blueridge](http://www.arc.vt.edu/blueridge)
	- [–http://www.arc.vt.edu/hokiespeed](http://www.arc.vt.edu/hokiespeed)
	- [–http://www.arc.vt.edu/hokieone](http://www.arc.vt.edu/hokieone)

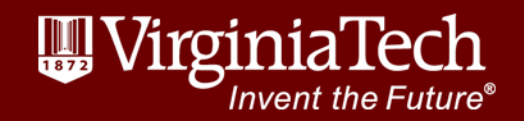

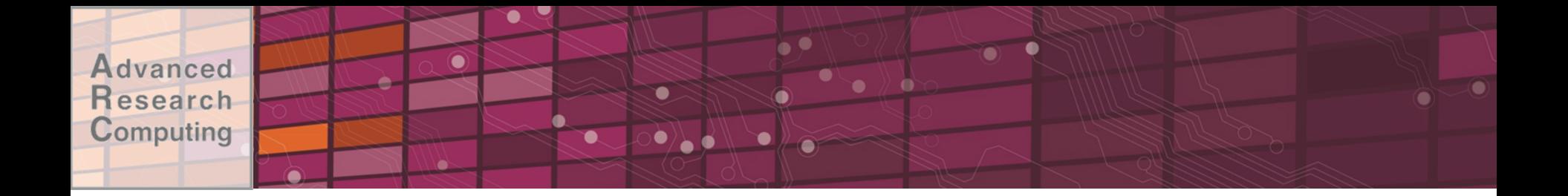

# A Step-by-Step Example

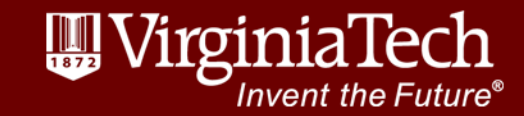

## Getting Started

- •Find your training account (hpcXX)
- •Log into NewRiver
	- –Mac: ssh
		- hpcXX@cascades1.arc.vt.edu
	- –Windows: Use PuTTY
		- •Host Name: cascades1.arc.vt.edu

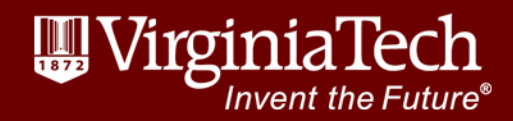

### Example: Running MPI\_Ouad

### •Or copy from training directory:

cp /home/TRAINING/newriver/\* ./

•Build the code

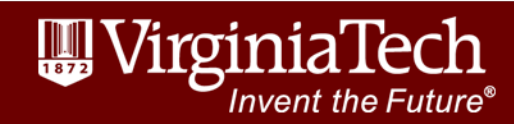

## Compile the Code

- •Intel compiler is already loaded module list
- •Compile command (executable is mpiqd)

mpicc -o mpiqd mpi\_quad.c

•To use GCC instead, swap it out: module swap intel gcc

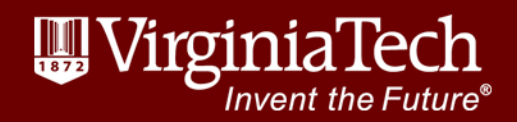

### Prepare Submission Scrip

- •Copy sample script:
	- cp /home/TRAINING/ARC\_Intro/br.qsub .
- •Edit sample script:
	- –Walltime
	- –Resource request (nodes/ppn)
	- –Module commands (add Intel & mvapich2)

–Command to run your job

•Save it (e.g., mpiqd.qsub)

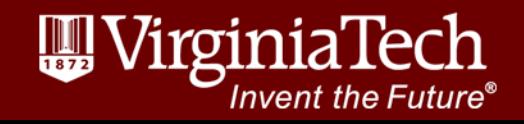

### Submission Script Typical)

#!/bin/bash

#PBS -l walltime=00:10:00

#PBS -l nodes=2:ppn=16

#PBS -q normal\_q

#PBS -W group\_list=newriver

#PBS –A AllocationName <--Only for NewRiver/BlueRidge

module load intel mvapich2

cd \$PBS\_O\_WORKDIR echo "MPI Quadrature!" mpirun -np \$PBS\_NP ./mpiqd

exit;

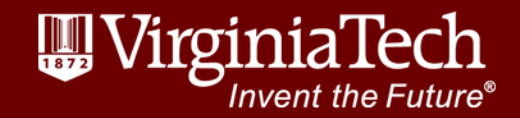

### Submission Script (Today)

#!/bin/bash

- $#PBS -1 walltime=00:10:00$
- #PBS -l nodes=2:ppn=8
- #PBS -q normal\_q
- **#PBS -W group\_list=training**
- **#PBS –A training**
- **#PBS –l advres=NLI\_ARC\_Intro.26**

module load intel mvapich2

```
cd $PBS_O_WORKDIR
echo "MPI Quadrature!" 
mpirun -np $PBS_NP ./mpiqd
```
exit;

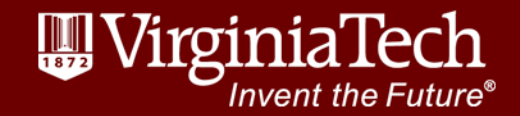

# Submit the job

### •Copy the files to \$WORK:

- cp mpiqd \$WORK
- cp mpiqd.qsub \$WORK
- •Navigate to \$WORK
	- cd \$WORK
- •Submit the job:

qsub mpiqd.qsub

•Scheduler returns job number:

25770.master.cluster

Invent the Future`

# Wait for job to complete

- •Check job status:
	- checkjob –v 25770
	- showq –u hpcXX
- •When complete:
	- –Job output: mpiqd.qsub.o25770
	- –Errors: mpiqd.qsub.e25770
- •Copy results back to \$HOME:

cp mpiqd.qsub.o25770 \$HOME

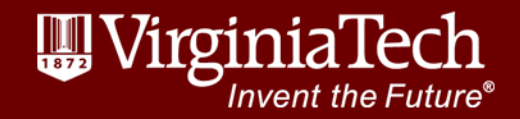

#### What is Job Submission? **Advanced Research** Computing

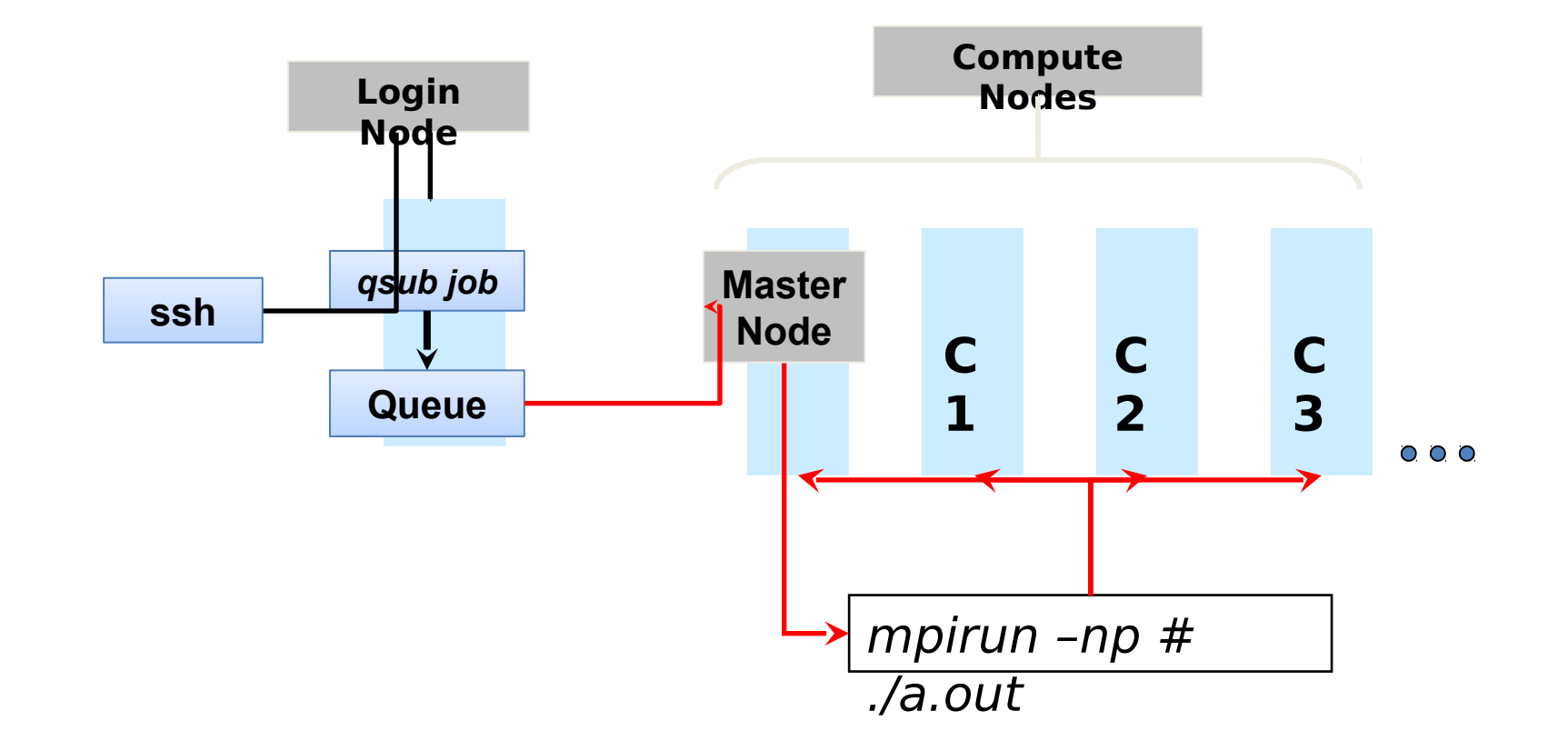

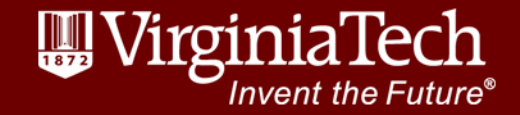

### Resources

- •ARC Website: [http://www.arc.vt.edu](http://www.arc.vt.edu/)
- •Compute Resources & Documentation: <http://www.arc.vt.edu/hpc>
- •Storage Documentation: <http://www.arc.vt.edu/storage>
- •New Users Guide: <http://www.arc.vt.edu/newusers>
- •Frequently Asked Questions: <http://www.arc.vt.edu/faq>
- •Linux Introduction: <http://www.arc.vt.edu/unix>
- •Module Tutorial: <http://www.arc.vt.edu/modules>
- •Scheduler Tutorial:

www.arc.vt.edu/scheduler

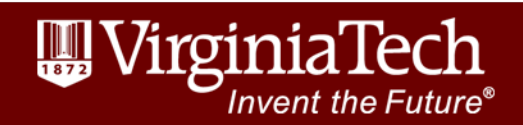